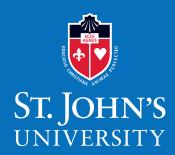

## **MEDICAL FORMS**

## **STUDENT HEALTH SERVICES**

Queens Campus DaSilva Hall 8000 Utopia Parkway Queens, NY 11439 Tel 718-990-6360 Fax 718-990-2368 stjohns.edu

## PLEASE COMPLETE THE MEDICAL FORMS ONLINE BY FOLLOWING THE INSTRUCTIONS BELOW, OR COMPLETE AND FAX, MAIL, OR RETURN IN PERSON THE SUBSEQUENT FORMS.

## **Create your online portal account:**

- 1. Go to patient-stjohns.medicatconnect.com.
- 2. Click **Register** from the top menu.
  - User Name-create your own user name; if you have received your St. John's e-mail, we suggest using the same user name, e.g., john.smith20 (first.last##, where ## represents the two-digit year of your start at St. John's)
  - University ID-enter your St. John's University X-number
  - Enter your First Name and Last Name as supplied on your admission materials; if you already have your StormCard, please enter your name as it appears there.
  - Birth Date-enter your birthday in the following format: MM/DD/YYYY
- 3. When complete, click Submit and you will receive an e-mail with your unique link to set up your password.

| have | completed | my | medical | forms | online. |
|------|-----------|----|---------|-------|---------|
|      |           | ,  |         |       |         |